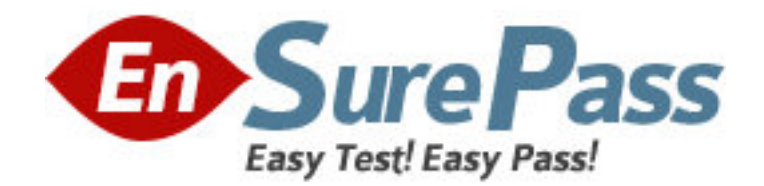

**Vendor:** Microsoft

**Exam Code:** 70-639

**Exam Name:** TS: Microsoft Office Project Server 2007,

**Configuring** 

**Version:** DEMO

1: You configure project workspaces to be automatically generated when a project is created in Microsoft Office Project Server 2007. You want to remove a project from a security category. You need to ensure that users in this category do not have access to the project workspace after the project is removed. You need to ensure that the permissions of the project workspace are automatically updated when future changes occur. What should you do?

A.In the project workspace site settings, in the advanced permissions page, delete the Read permission level.

B.In the Server Settings page, in the Project Workspaces page, synchronize the project workspace permissions with Project Server permissions.

C.In the People and Groups page of the project workspace, remove all users.

D.In the Project Workspace Provisioning Settings page, select the check box to automatically synchronize Project Web Access users with project workspaces.

#### **Correct Answers: D**

2: You install a Microsoft Office Project Server 2007 environment. You configure Active Directory authentication. You need to configure the Project Server environment to allow alternative authentication. What should you do first?

A.Create a new instance of Project Server.

B.Create a new Shared Services Provider.

C.Extend the Web application that hosts Project Web Access (PWA).

D.Create a new site collection.

# **Correct Answers: C**

3: You configure the site provisioning settings to use a custom project workspace template in Microsoft Office Project Server 2007. You create a project workspace based on the custom template. The published project appears with errors in the Issues and Risks page. You need to create a project workspace template so that future projects will appear without errors in the Issues and Risks page. What should you do?

A.Publish a blank project to create a new project workspace. Save the new workspace as a template. Register the template by using the STSADM command. Configure the default project workspace to use the new template.

B.Save the created project workspace as a template. Register the template by using the STSADM command. Configure the default project workspace to use the new template.

C.Turn on automatic synchronization for workspace provisioning. Reregister the existing custom template by using the STSADM command. Confirm that the default workspace is set to use the existing custom template.

D.Use the Create Site menu item to create a new project workspace based on the original workspace template. Save the new workspace as a template. Register the template by using the STSADM command. Configure the default project workspace to use the new template.

### **Correct Answers: D**

4: You have a Microsoft Office Project Server 2007 environment. Users report that they cannot access the project workspace for projects to which they are assigned. You need to ensure that all project resources can access the project workspace for projects to which they are assigned. What should you do?

A.Add each project resource to the Viewers group on the Project Web Access main site. Open and save each project.

B.Modify the workspace Provisioning mode settings to allow users to manually create project workspaces. Open and save each project.

C.Populate the Default Assignment Owner field for each enterprise resource with the project managers user name. Publish each project.

D.Enable automatic synchronization between Project Web Access and project workspaces. Publish each project.

# **Correct Answers: D**

5: You create and install multiple project workspace templates in Microsoft Office Project Server 2007. You need to configure Project Server so that project managers can select which workspace template to use when they are creating new projects. What should you do?

A.Modify the settings in the Additional Server Settings page to enable the project state field to be governed by an external workflow.

B.Modify the default Web application for workspace provisioning to be the Web application for the Shared Services Provider.

C.Register the new templates in Project Server by using the STSADM command.

D.In the Project Workspace Provisioning Settings page, select the Allow users to manually create project workspaces in Project Server option.

# **Correct Answers: D**

6: You have a Microsoft Office Project Server 2007 environment. You have a user who has multiple assigned tasks. The user is not able to view all of his tasks on a single page. You need to ensure that the user is able to view all of his tasks on a single page. What should you do?

A.Edit the My Tasks Web Part to maximize the height of the Web Part.

B.Edit the My Tasks Web Part to maximize the number of items per page.

C.Edit the My Tasks Web Part to show only current tasks.

D.Edit the My Timesheet Web Part to show only current tasks.

# **Correct Answers: B**

7: You need to create a second instance of Microsoft Office Project Server 2007. What should you do?

A.Copy and rename the existing Microsoft SQL Server databases. Create a new Shared Services Provider.

B.Copy and rename the existing Microsoft SQL Server databases. Create a new site within Project Web Access.

C.Create a new Project Web Access(PWA) site that has new Project Server databases.

D.Extend the existing Web application. Create a new content database.

### **Correct Answers: C**

8: You have a Microsoft Office Project Server 2007 environment. You use custom project workspaces with customized risk lists. Users report that project risks data is not being summarized in the Issues and Risks page. You need to ensure that project risk data appears in the Issues and Risks page. What should you do?

A.Modify the All Items view to include the Owner field for all project workspace risk lists.

B.Modify the options for the risk Status field for all project workspace risk lists to the defaults of Active, Postponed, or Closed. Update the status for all risk items.

C.Delete the link between the project workspaces and the published projects. Relink the workspace and the published projects.

D.Modify the project workspace settings to synchronize the Project Server site with the server that runs Microsoft Office SharePoint Server.

#### **Correct Answers: B**

9: You have a Microsoft Office Project Server 2007 environment.

You need to be able to use a new custom template for new project workspaces.

Which four actions should you perform?

To answer, move the appropriate actions from the list of actions to the answer area and arrange them in the correct order.

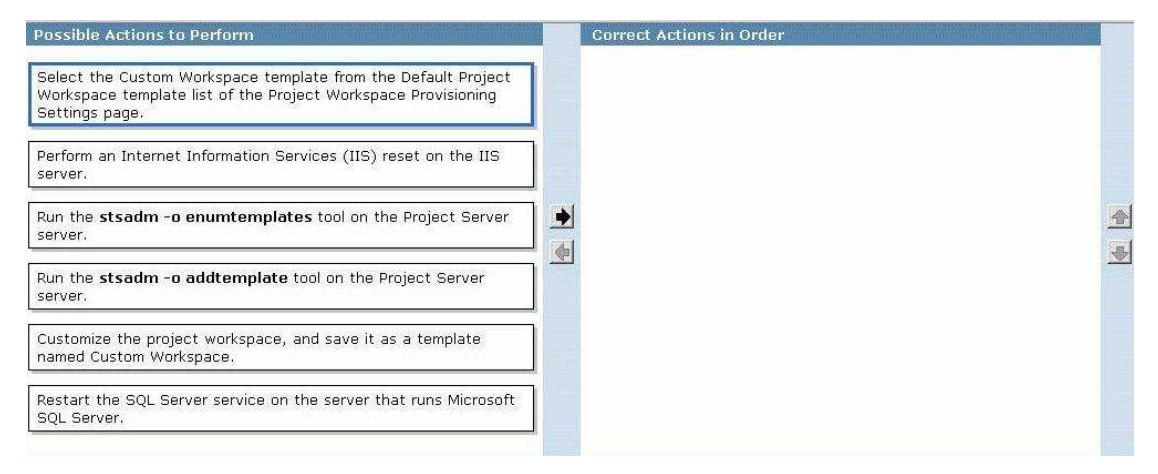

#### **Correct Answers:**

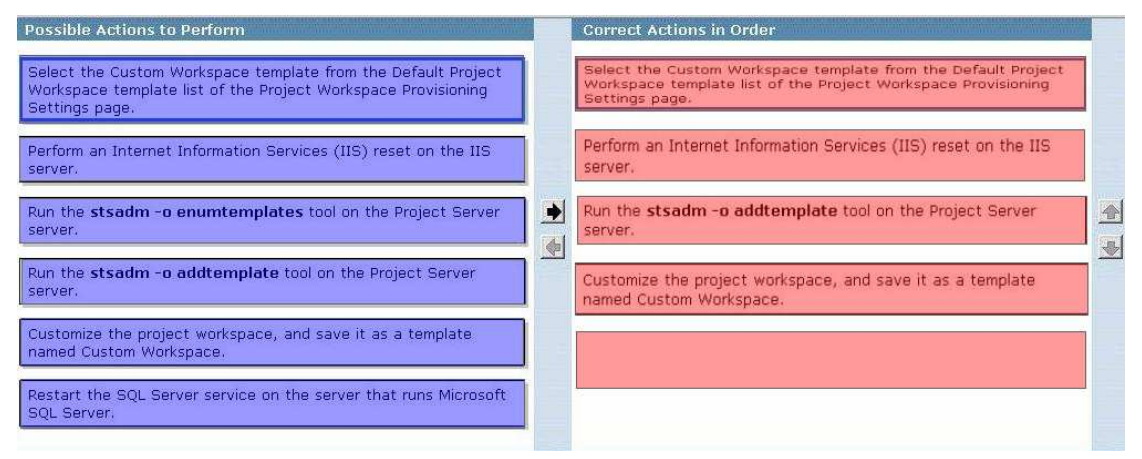

10: You have a Microsoft Office Project Server 2007 environment. Your company has several departments. In the SharePoint Central Administration page, you enable the Self-Service Site Creation option. You need to ensure that users are able to create sites that are organized by their department structure. Which two actions should you perform? (Each correct answer presents part of the solution. Choose two.)

A.Create a virtual directory under the Project Server Web site in Internet Information Services  $(IIS)$ .

B.Define a managed path.

C.Create a Resource Breakdown Structure (RBS).

D.Create a site collection.

### **Correct Answers: B D**

11: You are migrating from a Microsoft Office Project Server 2003 environment to a Project Server 2007 environment. Some users are configured to use Project Server authentication in the Project Server 2003 environment. You need to ensure that these users are able to log in to the Project Server 2007 environment. What should you do?

A.Configure forms-based authentication in the Project Server 2007 environment.

B.Configure LDAP authentication in the Project Server 2007 environment.

C.Configure Active Directory synchronization in the Project Server 2007 environment.

D.Create a specific user group for the affected users. Grant the group the Log On permission for Project Web Access.

# **Correct Answers: A**

12: In your Microsoft Office Project Server 2007 environment, you create a new site collection for the marketing department. You create a project workspace for a project in the marketing department site collection. You want to add Project Web Access (PWA) Web Parts to the workspace. None of the PWA Web Parts are available. You need to ensure that PWA Web Parts are available in the project workspace. What should you do?

A.Create a Web Part page in the marketing department site collection.

B.Re-create the workspace in the PWA site collection.

C.Export the Web Parts from the PWA site collection. Import the Web Parts into the marketing department site collection.

D.Change the URL of the default site for the creation of project workspaces to the marketing department site collection.

# **Correct Answers: B**

13: You have a Microsoft Office Project Server 2007 environment. You need to be able to create a testing environment that has its own databases. What should you do?

A.Create a new Project Web Access site.

B.Create a new Shared Services Provider.

C.Create a new Web application.

D.Extend an existing Web application.

### **Correct Answers: A**

14: You have a Microsoft Office Project Server 2007 environment. You need to allow connections to the existing Project Web Access (PWA) site through an alternate port. What should you do?

A.Configure the existing Shared Services Provider to create a new PWA site.

B.Create a new Shared Services Provider.

C.Create a new Web application.

D.Extend the existing Web application. **Correct Answers: D** 

15: You are deploying Microsoft Office Project Server 2007 in a large corporate environment. The company has multiple departments. You need to configure Project Server to allow each department to select its own default project tracking method. What should you create and configure for each department?

A.a security group B.a reporting database C.a Project Web Access instance D.a Resource Breakdown Structure (RBS) **Correct Answers: C**